# Outlook geeft fout en kan VoiceMessage.wavbestand niet maken  $\overline{\phantom{a}}$

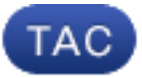

Document-id: 117676

Bijgewerkt: 30 apr. 2014

Bijgedragen door Scott Hills, Cisco TAC Engineer.

 [PDF downloaden](/content/en/us/support/docs/unified-communications/unity-connection/117676-probsol-uc-00.pdf) [Afdrukken](javascript:window.print()) [Feedback](javascript: void(0)) Verwante producten

• [Cisco Unity Connection-encryptie](/content/en/us/support/unified-communications/unity-connection/tsd-products-support-troubleshoot-and-alerts.html?referring_site=smartnavRPT)

Inhoud

**Inleiding** Probleem **Oplossing** Gerelateerde Cisco Support Community-discussies

### Inleiding

Dit document beschrijft de kwestie waar Outlook geen VoiceMessage.wav-bestand maakt. Wanneer u probeert een voicemailbericht in Outlook te spelen, wordt een kopie van dat bericht in een tijdelijke map geplaatst. Windows verhoogt de naam tot 99. Dit is geen specifiek proces dat alleen wordt gebruikt voor Cisco Unity Connection-berichten. Elke toepassing die dezelfde naam voor elke bijlage gebruikt, ervaart deze kwestie.

### Probleem

Wanneer u in Outlook een voicemailbericht probeert te spelen, krijgt u deze fout soms:

Cannot create file: VoiceMessage.wav. Right-click the folder you want to create the file in, and then click Properties on the shortcut menu to check your permissions for the folder.

# **Oplossing**

Voltooi deze stappen om het probleem aan te pakken:

- Als u de map wilt vinden waarin de bestanden zijn opgeslagen, raadpleegt u in de registratie 1. het pad op basis van uw versie van Outlook: Outlook 2003 - HKEY\_CURRENT\_USER\Software\Microsoft\Office\11.0\Outlook\SecurityOutlook 2007 -HKEY\_CURRENT\_USER\Software\Microsoft\Office\12.0\Outlook\SecurityOutlook 2010 -HKEY\_CURRENT\_USER\Software\Microsoft\Office\14.0\Outlook\SecurityOutlook 2013 -HKEY\_CURRENT\_USER\Software\Microsoft\Office\15.0\Outlook\Security
- 2. Vind de string waarde van OutlookSecureTempFolder en neem nota van het pad dat gevonden is in het veld value data.De locatie is vergelijkbaar met: C:\User\[user]\AppData\Local\Microsoft\Windows\Temporary Internet Files\ Content.Outlook\[folder]
- 3. Nadat u de locatie in de vorige stap hebt bepaald, kunt u vanuit Explorer navigeren naar de maplocatie.
- 4. Verwijdert de bestanden in de map die beginnen met VoiceMessage.

Was dit document nuttig? Ja Nee

Bedankt voor je feedback.

[Een ondersteuningscase openen](http://tools.cisco.com/ServiceRequestTool/scm/mgmt/case?referring_site=supportdocs) (Vereist een [Cisco-servicecontract](http://www.cisco.com/web/services/order-services/service-contracts/index.html?referring_site=supportdocs).)

### Gerelateerde Cisco Support Community-discussies

De [Cisco Support Community](https://supportforums.cisco.com/index.jspa?referring_site=cdcsupportdocs&channel=pkwidgets) is een forum waar u vragen kunt stellen en beantwoorden, suggesties kunt delen en met uw collega's kunt samenwerken.

Raadpleeg [Cisco Technical Tips Convention](/content/en/us/support/docs/dial-access/asynchronous-connections/17016-techtip-conventions.html) voor informatie over conventies die in dit document gebruikt worden.

Bijgewerkt: 30 apr. 2014 Document-id: 117676